### **Workforce One Employed, Pending Exit Activity DW & Adult January 2018**

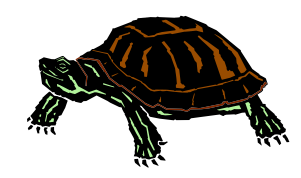

The **DW & Adult** staff are responsible for entering the **Employed, Pending Exit**  activity in WF1 to indicate that a participant has obtained a new job, but is not yet exited from the program because their last date of service has not yet reached 90 days.

DEED's exit policy states that the term "program exit" means a participant has not received a funded service\* by the program or funded by a partner program for 90 consecutive calendar days, and is not scheduled for future services.

A person is not formally exited from the program until 90 days after they received their last service and the exit date out of the program is retroactive to the date of that last service.

The new **Employed, Pending Exit** activity will allow DW & Adult staff to accurately capture the participant's case status instead of needing to keep other types of activities open.

30-day communications between participants and case managers are no longer required by DEED after the "Employed, Pending Exit" activity is activated and during its related 90 day holding period.

\* 'Funded Service' means that dollars were paid for/to the participant for training, gas, etc.

# **ADD EMPLOYED, PENDING EXIT ACTIVITY**

Click on the **Activity** tab and the following panel will appear.

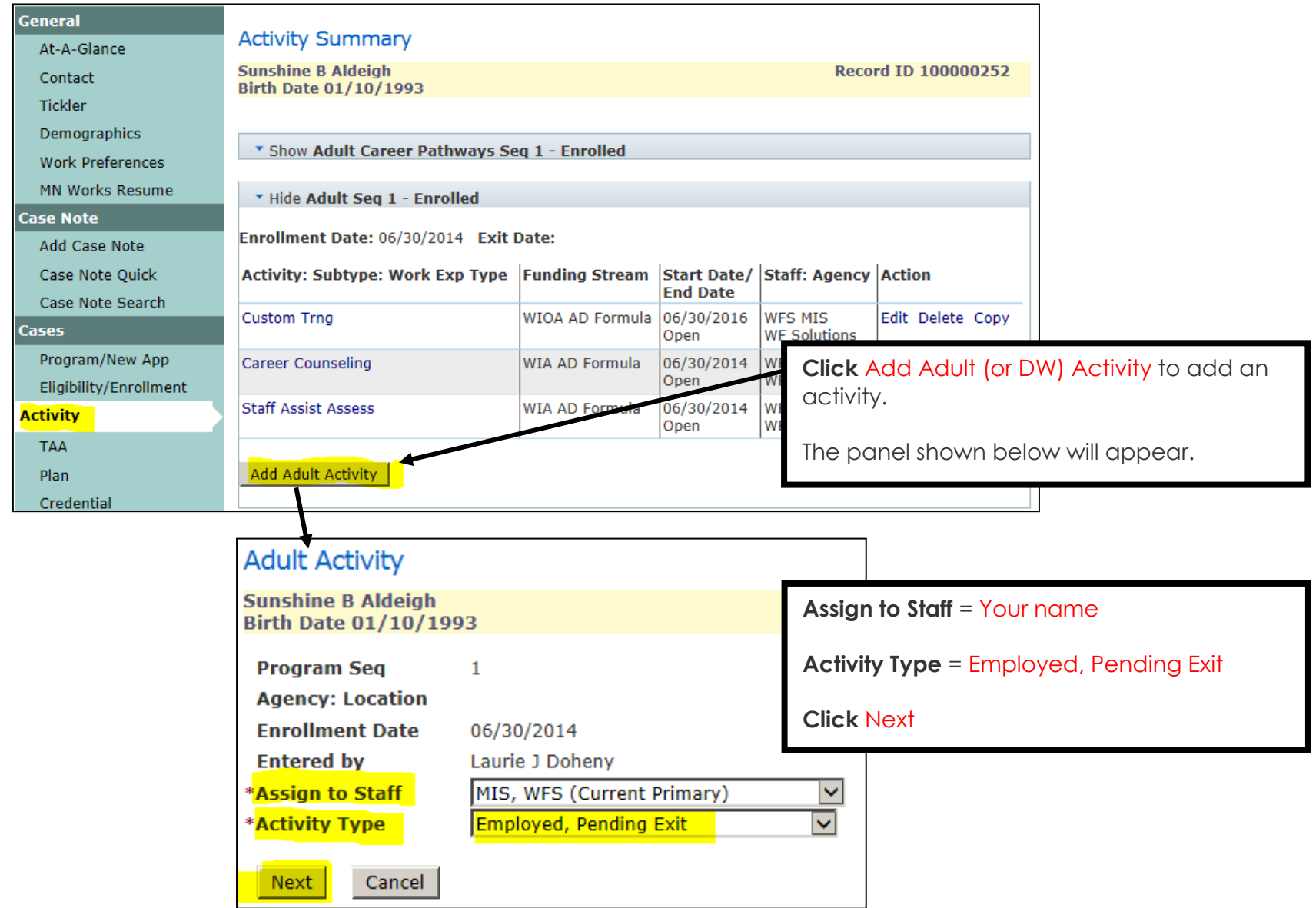

# **ADD EMPLOYED, PENDING EXIT ACTIVITY** continued:

All the items highlighted below are required when adding the **Employed, Pending Exit** activity.

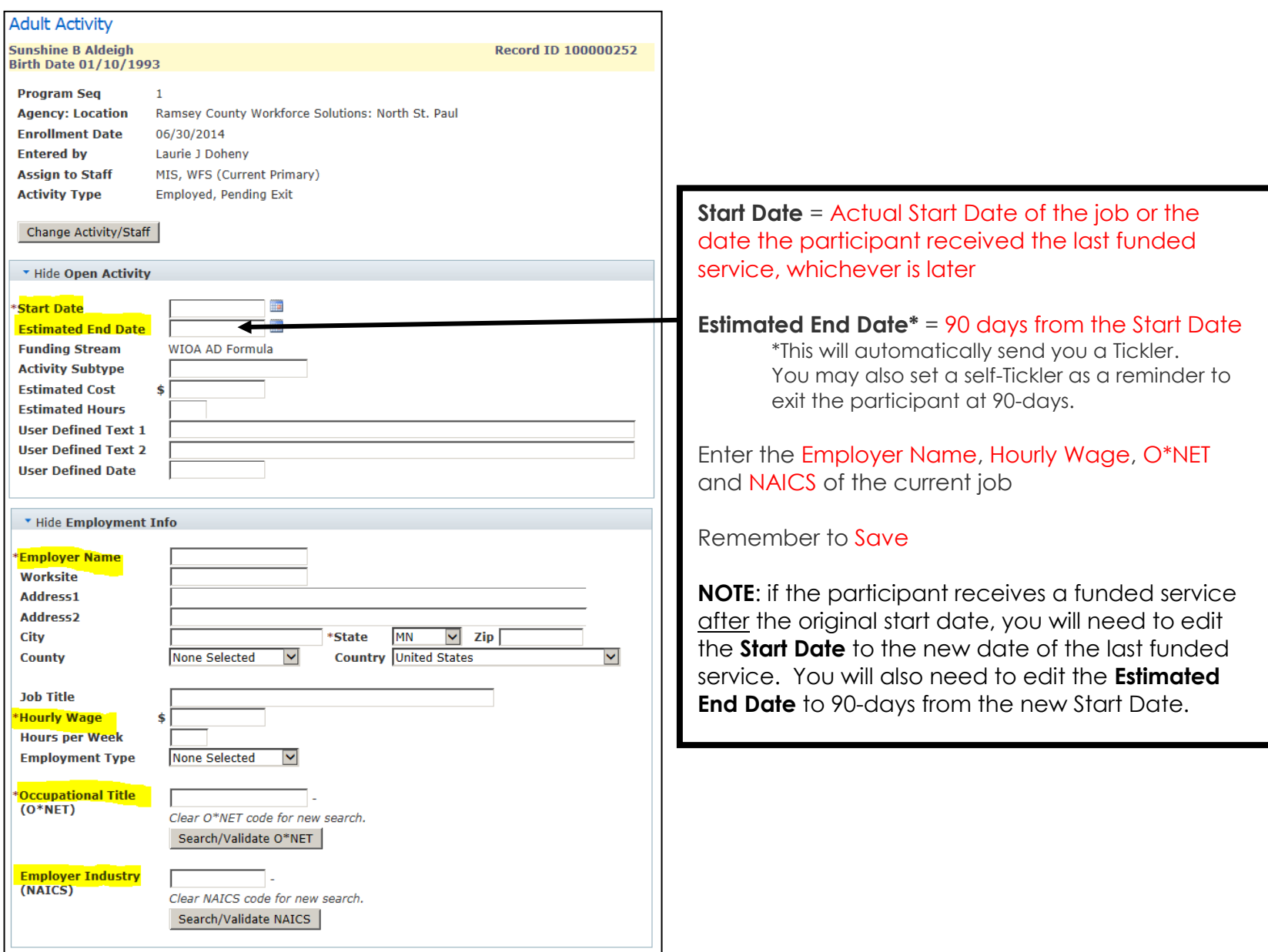

### **CLOSE ACTIVITIES**

All open activities should be closed, except the **Employed, Pending Exit** activity.

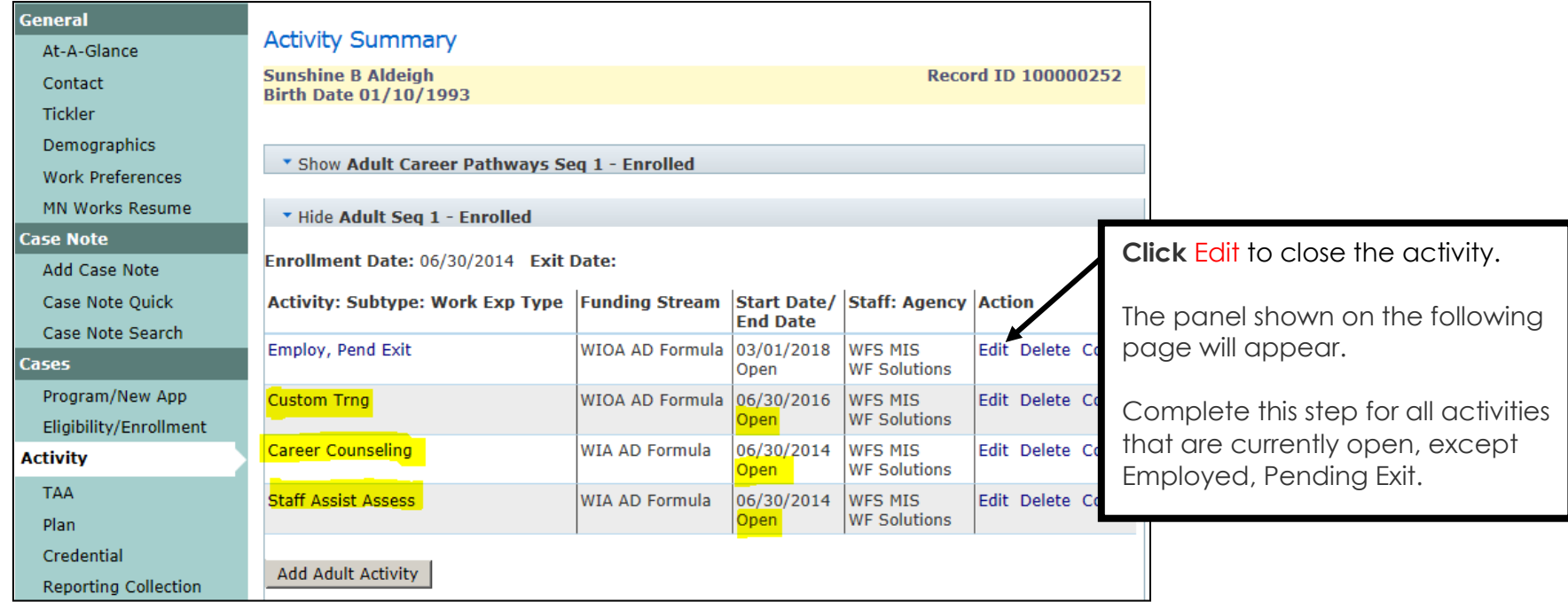

#### **CLOSE ACTIVITIES** continued:

The items highlighted below are required when closing activities.

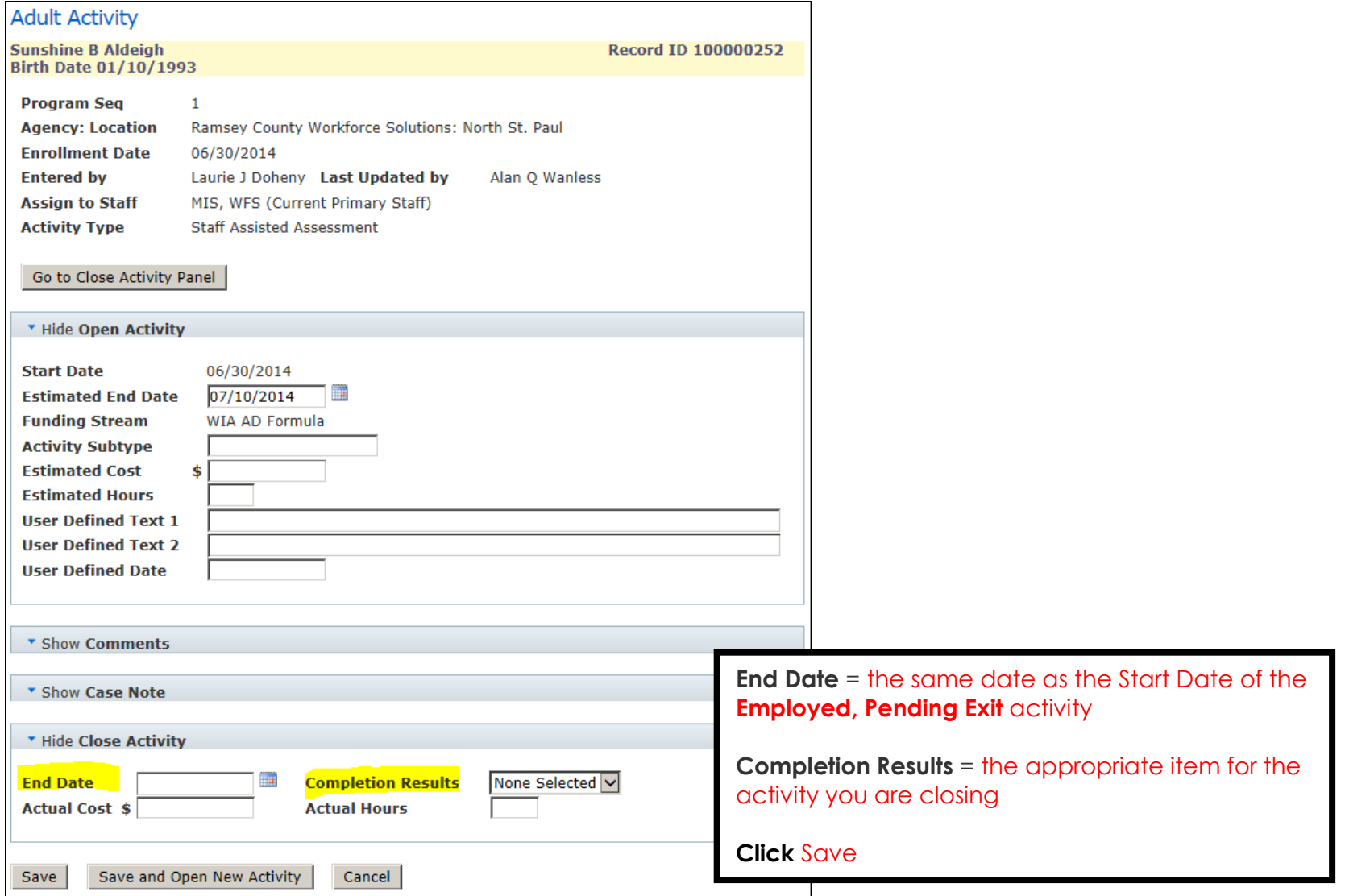

#### **ENTER EXIT**

Complete an exit if participant is still employed at 90 days from the **Employed, Pending Exit** start date.

- If no longer employed before/at 90 days and the participant requests services, open any **appropriate activities** and close the **Employed, Pending Exit** activity; or
- If no longer employed at 90 days and the participant does not request services, continue with the exit.

Refer to the **WF1 Exit User Guide** for additional information.

Click on the **Exit** tab and the following panel will appear.

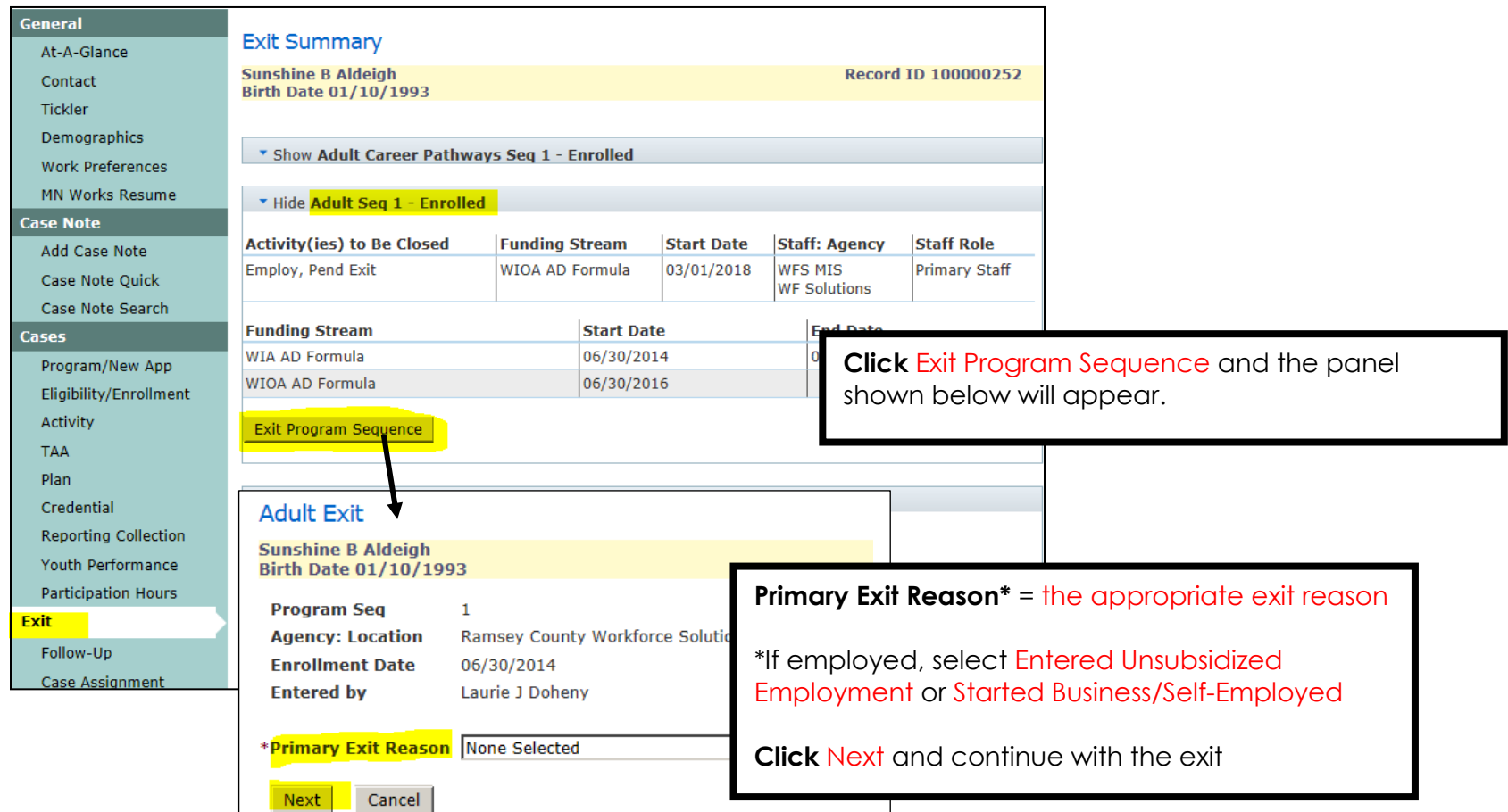

### **ENTER EXIT continued:**

The items highlighted below are required when completing an Exit.

Refer to the **WF1 Exit User Guide** for additional information.

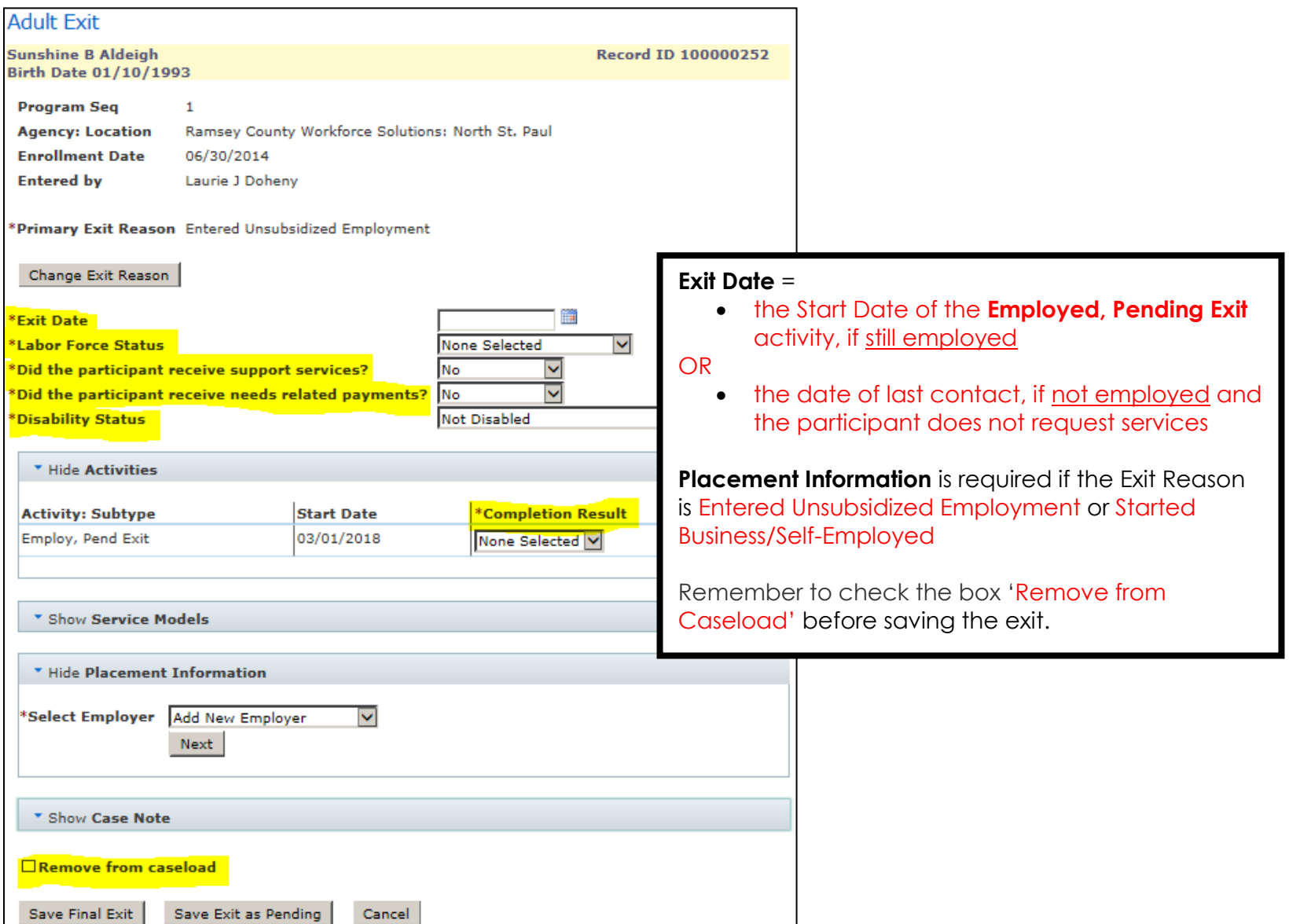